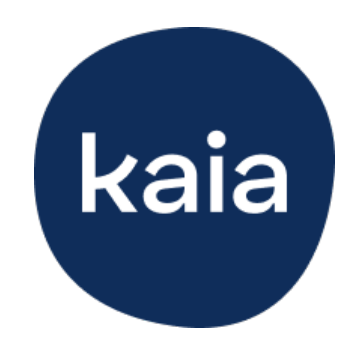

# Kaia

# Kaia Rückenschmerzen: Gebrauchsanweisung

Versionsnummer: 10, 24.01.2023

# Inhaltsverzeichnis

#### **[Willkommen bei Kaia Rückenschmerzen!](#page-1-0)**

#### 1. **[Das Therapiekonzept von Kaia Rückenschmerzen](#page-1-1)**

- 1.1 [Funktionsweise von Kaia Rückenschmerzen](#page-2-0)
- 1.2 [Wann kann Kaia Rückenschmerzen angewendet werden \(medizinische](#page-2-1) [Zweckbestimmung und Indikationen\)?](#page-2-1)
- 1.3 [Wann sollte Kaia Rückenschmerzen nicht angewendet werden \(Gegenanzeigen\)?](#page-3-0)
- 1.4 [Bekannte Nebenwirkungen](#page-5-0)

#### 2. **[Dein tägliches Programm](#page-5-1)**

- 2.1 [Kursübersicht](#page-6-0)
- 2.2 [Bewegung](#page-8-0)
- 2.3 [Kaia Bewegungscoach](#page-10-0)
- 2.4 [Entspannungsübungen](#page-12-0)
- 2.5 [Wissen](#page-13-0)

#### 3. **[Kaia Rückenschmerzen](#page-15-0)**

- 3.1 [Bereich "Heute"](#page-16-0)
- 3.2 [Bereich "Fortschritt"](#page-16-1)
- 3.3 [Bereich "Bibliothek"](#page-17-0)
- 3.4 [Bereich "Hilfe"](#page-19-0)
- 3.5 [Bereich "Einstellungen"](#page-21-0)

### 4. **[Mache dein Training zur Gewohnheit](#page-23-0)**

4.1 [Mache konkrete Pläne](#page-23-1)

- 4.2 [Setze realistische Ziele](#page-24-0)
- 4.3 [Lasse dich nicht entmutigen](#page-24-1)
- 5. **[Kontaktaufnahme](#page-24-2)**
- 6. **[Technische Information](#page-25-0)**
	- 6.1 [Installation der App](#page-25-1)
	- 6.2 [Deinstallation der App](#page-26-0)
	- 6.3 [Update der App](#page-26-1)

## **Anhang**

- i. [Hardware- und Software-Kompatibilitätszusagen](#page-27-0)
- ii. [Label & Symbole](#page-27-1)

# <span id="page-1-0"></span>Willkommen bei Kaia Rückenschmerzen: Schmerztherapie für Zuhause

## Wir freuen uns, dass du gemeinsam mit Kaia deine Rückenschmerzen angehst. Herzlichen Glückwunsch, der erste Schritt ist gemacht!

Wenn du diese Zeilen liest, gehörst du zu den Millionen Menschen weltweit, die an Schmerzen im unteren Rücken leiden. Die gute Nachricht ist: Den wichtigen ersten Schritt für eine bessere Rückengesundheit hast du gemacht. Wie Tausende andere Kaia-Anwender hast du dich dazu entschlossen, aktiv gegen deine Rückenschmerzen vorzugehen. Das Kaia-Training dauert nur wenige Minuten täglich. Plane eine kurze Kaia-Einheit vor der Arbeit, während der Mittagspause, oder unterwegs ein! Egal wo du dich gerade aufhältst, Kaia ist einfach in der Anwendung, regt zum Mitmachen an und macht Spaß.

Wir haben in dieser Anleitung wichtige Informationen für dich zusammengestellt, damit dir der Start mit Kaia Rückenschmerzen ganz einfach gelingt. Für medizinische Fragen zu deiner Erkrankung und Therapie ist dein behandelnder Arzt oder deine behandelnde Ärztin weiterhin der beste Ansprechpartner bzw. die beste Ansprechpartnerin. Bei Fragen zur Registrierung oder zur Kostenübernahme durch private oder gesetzliche Krankenkassen, wende dich bitte an unseren Support unter [support@kaiahealth.de](mailto:support@kaiahealth.de). Los geht's!

# <span id="page-1-1"></span>1. Das Therapiekonzept von Kaia Rückenschmerzen

**ACHTUNG:** Bitte lies diese Anweisungen vor der Anwendung aufmerksam durch. Bevor du mit der Anwendung von Kaia Rückenschmerzen beginnst, solltest du einen Arzt oder Ärztin konsultieren und einen ärztlichen Check-up vereinbaren, um sicherzustellen, dass körperliche Übungen für dich und die Ursachen deiner Rückenschmerzen geeignet sind.

## <span id="page-2-0"></span>1.1 So funktioniert Kaia Rückenschmerzen

Kaia ist eine digitale Anwendung, die auf dem wissenschaftlich fundierten Konzept der multimodalen Schmerztherapie basiert. Das bedeutet, dass Kaia Rückenschmerzen dich jeden Tag mit verschiedenen Therapie-Elementen anregt, deine Schmerzen aktiv selbst anzugehen. Kaia Rückenschmerzen vereint dabei verschiedene Ansätze, die sich bei gemeinsamer Anwendung als besonders wirksam erwiesen haben.

Das Therapieprogramm unserer digitalen Anwendung besteht aus drei verschiedenen Elementen:

- **Bewegung** Einfache Trainingsroutinen, die auf deine Fähigkeiten und Bedürfnisse zugeschnitten sind und unterschiedliche Schwierigkeitsgrade haben.
- **Entspannung** Mit den Erkenntnissen aus Achtsamkeit und progressiver Muskelentspannung hilft Kaia deinem Gehirn und Körper, mit Schmerzen auf eine sanfte, aber effektive Art und Weise umzugehen.
- **Wissen** Das Verständnis der Ursache deiner Rückenschmerzen und der Zusammenhänge in deinem Körper hilft dir, mit diesen effizienter umzugehen.

Deine Therapie startet mit einem Eignungstest zur Einschätzung und Erfassung deines Ausgangszustandes. Die Antworten helfen uns deine Rückenschmerzen besser zu verstehen und die Bewegungsübungen auf deine Bedürfnisse anzupassen.

Die Anwendung kann zur Besserung von Beschwerden bei Rückenschmerzen wie Schmerzen oder Bewegungseinschränkungen beitragen.

Wir empfehlen dir, dich möglichst genau an die Anleitungen zu halten. So kannst du Kaia Rückenschmerzen sicher anwenden und den größten Nutzen aus den Inhalten ziehen.

Sofern du keine anderslautende ärztliche Anweisung erhalten hast, solltest du Kaia am besten an drei bis sieben Tagen pro Woche anwenden.

**ACHTUNG:** Wenn du während oder nach der Anwendung von Kaia starke Schmerzen verspürst oder einen Funktionsverlust in einem Körperteil bemerkst, musst du die Übung sofort abbrechen und ärztlichen Rat einholen.

## <span id="page-2-1"></span>1.2 Wann kann Kaia Rückenschmerzen angewendet werden (medizinische Zweckbestimmung und Indikationen)?

Kaia unterstützt Anwender bei der multidisziplinären Rehabilitation von unspezifischen Rückenschmerzen (M54.-), die seit mehr als 4 Wochen anhalten oder wenn im Vorfeld bereits Episoden solcher Rückenschmerzen vorlagen. Du kannst Kaia Rückenschmerzen mit oder ohne aktuelle direkte Empfehlung oder Überwachung von ärztlicher Seite anwenden und führst die Übungen in Eigenregie durch. Jedoch solltest du dich vor dem Beginn einer ärztlichen Untersuchung unterzogen haben, um auszuschließen, dass deine Rückenschmerzen auf bestimmte Ursachen zurückzuführen sind, die eine spezielle Therapie erfordern und sicherzugehen, dass keine Gegenanzeigen für ein Training wie bei Kaia existieren.

**ACHTUNG:** Mit Kaia Rückenschmerzen kann keine Diagnose deiner Beschwerden oder etwaiger Verletzungen gestellt werden und potenziell gefährliche Ursachen deiner Rückenschmerzen können damit nicht sicher ausgeschlossen werden. Kaia Rückenschmerzen ersetzt keine ärztliche Beratung. Bitte wende dich an deinen Arzt oder deine Ärztin, wenn du Fragen im Zusammenhang mit der Diagnose hast.

## <span id="page-3-0"></span>1.3 Wann sollte Kaia Rückenschmerzen nicht angewendet werden (Gegenanzeigen)?

#### **ACHTUNG:** Wende Kaia Rückenschmerzen nur an, wenn keine dieser Gegenanzeigen vorliegen.

Verwende Kaia Rückenschmerzen nicht, wenn du irgendetwas in den Anleitungen nicht verstehst oder die deutsche Sprache nicht ausreichend beherrschst.

### Kontraindikationen mit ICD-10-Code

**Mögliche Verletzungen der Wirbelsäule (T09.- / M51.-)**

Verwende Kaia Rückenschmerzen nicht, wenn deine Rückenschmerzen auf einen Sturz oder eine andere körperliche Verletzung zurückzuführen sind und nicht medizinisch untersucht wurden, um Verletzungen der Wirbelsäule auszuschließen.

**Verminderte Knochendichte (M80.- / M81.- )** Verwende Kaia Rückenschmerzen nicht, wenn du eine bekannte niedrige Knochendichte hast (altersbedingter Knochenschwund oder andere medizinische Gründe), außer du hast mit einem Arzt bzw. einer Ärztin abgeklärt, dass körperliche Übungen, wie sie in Kaia Rückenschmerzen zur Anwendung kommen, in deinem Fall unbedenklich sind.

**Wirbelsäulentumor (D48.- / C79.5)** Verwende Kaia Rückenschmerzen nicht, wenn du in deiner medizinischen Vorgeschichte einen Wirbelsäulentumor, eine Krebserkrankung oder übermäßiges nächtliches Schwitzen, unerklärliche Gewichtsabnahme und/oder unerklärliche Müdigkeit hast, außer du hast einem Arzt bzw. einer Ärztin abgeklärt, dass körperliche Übungen, wie sie in Kaia Rückenschmerzen Anwendung finden, in deinem Fall unbedenklich sind.

- **Wirbelsäuleninfektionen (M46.-)** Verwende Kaia Rückenschmerzen nicht, wenn du in letzter Zeit unerklärliches Fieber, eine kürzlich aufgetretene bakterielle Infektion, unerklärliche potenzielle Infektionssymptome (Krankheitsgefühl oder Erschöpfung) hattest bzw. kürzlich eine Injektion erhalten hast, außer du hast mit einem Arzt oder einer Ärztin abgeklärt, dass körperliche Übungen, wie sie in Kaia Rückenschmerzen Anwendung finden, in deinem Fall unbedenklich sind.
- **Bandscheibenvorfall (M51.-)**

Verwende Kaia Rückenschmerzen nicht, wenn du in der Vergangenheit einen Bandscheibenvorfall, Taubheitsgefühle oder Schwäche in den Beinen, Gefühlsverlust im Genitalbereich oder Darm- oder Blaseninkontinenz hast oder hattest, außer du hast mit einem Arzt oder einer Ärztin abgeklärt, dass körperliche Übungen, wie sie in Kaia Rückenschmerzen Anwendung finden, in deinem Fall unbedenklich sind.

**Frühere Wirbelsäulenoperationen (Z98.-)**

Verwende Kaia Rückenschmerzen nicht, wenn du bereits an der Wirbelsäule operiert wurdest, außer du hast mit einem Arzt oder einer Ärztin abgeklärt, dass körperliche Übungen, wie sie in Kaia Rückenschmerzen Anwendung finden, in deinem Fall unbedenklich sind.

#### **Fortgeschrittene Herzerkrankungen (I50.- / I51.-)**

Verwende Kaia Rückenschmerzen nicht, wenn du eine Vorgeschichte von Herzerkrankungen, Kurzatmigkeit nach weniger als 2 Stockwerken Treppensteigen oder andere unerklärliche Herz-Kreislauf-Beschwerden (z.B. Herzklopfen, unklare Schwellung der Beine, Husten) hast oder hattest, außer du hast mit einem Arzt oder einer Ärztin abgeklärt, dass körperliche Übungen, wie sie in Kaia Rückenschmerzen Anwendung finden, in deinem Fall unbedenklich sind.

#### **Erkrankungen, welche die Kontrolle über ihre Beine vermindern (G82.-)**

Verwende Kaia Rückenschmerzen nicht, wenn du an einer Erkrankung leidest, welche zu einer Beeinträchtigung der Kontrolle über die Beine führt (von der Hüfte bis zu den Zehen), wie z.B. neurologische Erkrankungen, außer du hast mit einem Arzt oder einer Ärztin abgeklärt, dass körperliche Übungen, wie sie in Kaia Rückenschmerzen Anwendung finden, in deinem Fall unbedenklich sind.

#### **Erkrankungen der Gelenke der Beine (M25.-)**

Verwende Kaia Rückenschmerzen nicht, wenn du an einer Erkrankung leidest, welche zu dauerhaften Schmerzen oder eingeschränkter Funktion der großen Gelenke der Beine führt, außer du hast mit einem Arzt oder einer Ärztin abgeklärt, dass körperliche Übungen, wie sie in Kaia Rückenschmerzen Anwendung finden, in deinem Fall unbedenklich sind.

#### **Schwangerschaft (O09.-)**

Verwende Kaia Rückenschmerzen nicht, wenn du schwanger bist oder denkst, dass du schwanger sein könntest.

#### **Gangunsicherheit (R26.-), gehäufte Sturzereignisse (R29.6)**

Verwende Kaia Rückenschmerzen nicht, wenn du einen unsicheren Gang, gehäufte Stürze, Schwindel oder niedrigen Blutdruck hast, der durch Bewegung verursacht wird, außer du hast mit einem Arzt oder einer Ärztin abgeklärt, dass körperliche Übungen, wie sie in Kaia Rückenschmerzen Anwendung finden, in deinem Fall unbedenklich sind.

#### **Blutungsneigung (D68.-), Vorgeschichte von verstärkten Blutungen**

Verwende Kaia Rückenschmerzen nicht, wenn du in der Vergangenheit unter verstärkten Blutungen gelitten hast (z.B. bei der Zahnentfernung), oder wenn du an einer erblichen Blutungsstörung leidest, außer du hast mit einem Arzt oder einer Ärztin abgeklärt, dass körperliche Übungen, wie sie in Kaia Rückenschmerzen Anwendung finden, in deinem Fall unbedenklich sind.

### Relative Kontraindikationen

Wende Kaia Rückenschmerzen nicht an, wenn du jünger als 18 Jahre bist.

## <span id="page-5-0"></span>1.4 Bekannte Nebenwirkungen

Die folgenden Nebenwirkungen sind bei regelmäßiger körperlicher Aktivität und bei der Anwendung von Kaia Rückenschmerzen bekannt:

- Änderungen der Schmerzintensität und vorübergehend auftretende Schmerzen an bisher schmerzfreien Körperregionen
- Schmerzen der Nackenmuskulatur während oder nach den Übungen
- Unangenehme Körpergefühle während oder nach den Übungen wie schnappende Ereignisse (Gleiten von Sehnen über knöcherne Strukturen) oder kurzzeitiges Schwindelgefühl Muskelkrämpfe während oder nach der Übungsdurchführung

Dauern diese Beschwerden länger als einige Tage an, solltest du einen Arzt oder eine Ärztin aufsuchen.

# <span id="page-5-1"></span>2. Dein tägliches Programm

Mit Kaia Rückenschmerzen bekommst du ein umfangreiches Therapieprogramm mit Kursen rund um Wissen, Bewegung und Entspannung. Wie bereits erwähnt, ist eine solche multimodale Therapie besonders wirksam bei der Behandlung von Rückenschmerzen. Das Besondere: Dein Kaia Trainingsprogramm wird täglich neu für dich zusammengestellt. Du kannst trotzdem flexibel entscheiden, welche Kurse du machen möchtest und diese auswählen.

Bitte beachte, dass der Bewegungskurs fester Bestandteil des Kaia Therapieprogramms ist und nicht abgewählt werden kann.

In der "Heute" Ansicht kannst du mit den täglichen Einheiten deiner gewählten Kurse starten. Um mit einer Übung zu beginnen, wähle diese aus und tippe dann auf "Start".

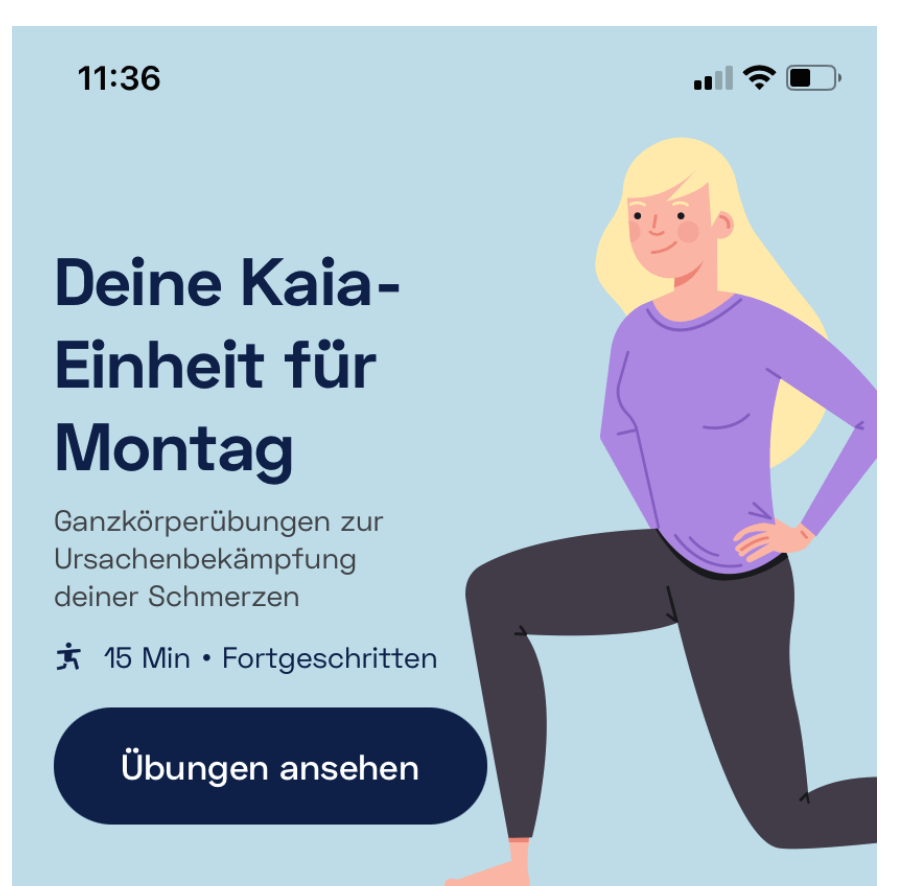

#### Falls du jetzt nicht trainieren kannst

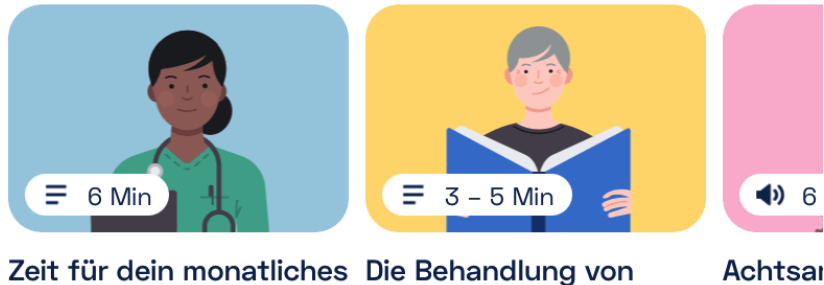

Check-up

Rückenschmerzen

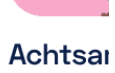

#### Schau dir unsere KI-Assistenz an

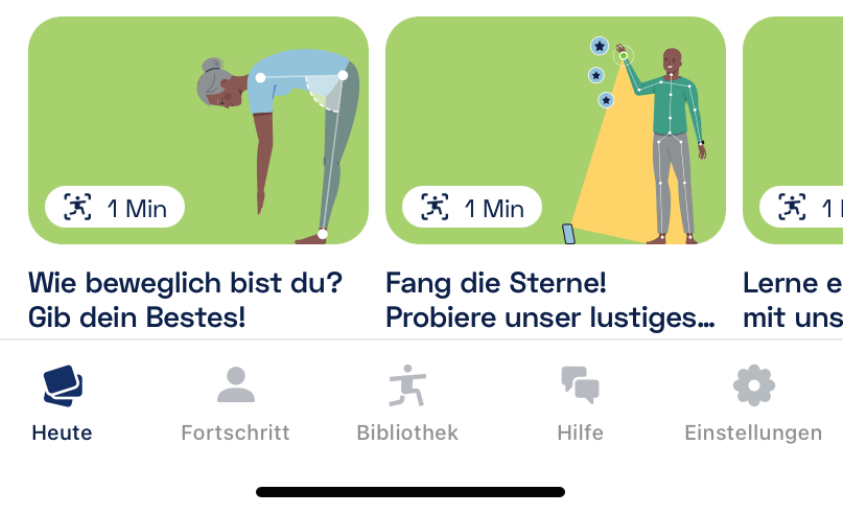

## <span id="page-6-0"></span>2.1 Kursübersicht

Du kannst dein tägliches Programm anpassen, indem du dich in Kurse einträgst oder sie abwählst.

Um dich in den verfügbaren Kursen einzuschreiben, gehe zu den "Einstellungen" in Kaia Rückenschmerzen – hier gelangst du über "Kursanmeldung" zu deiner Kursübersicht.

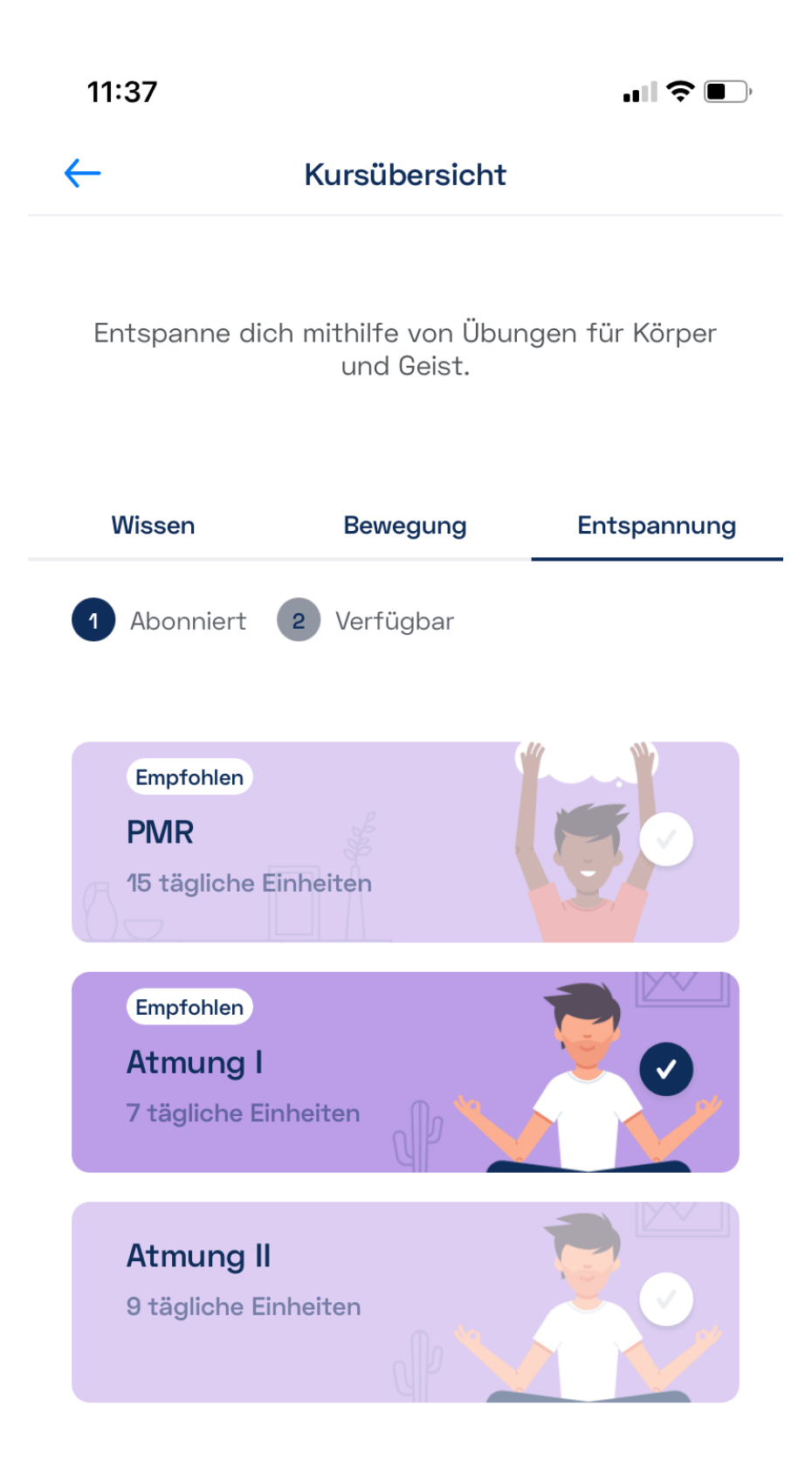

Klicke auf einen Kurs, um ihn zu deinem Tagesprogramm hinzuzufügen. Die Kurse, an denen du bereits teilnimmst, sind mit einem blauen Haken markiert. Du kannst dich jederzeit wieder aus den Kursen ausschreiben – der einzige Kurs, der immer fester Bestandteil deines Therapieprogramms ist, ist der Bewegungskurs.

Jeder Kurs besteht aus mehreren Einheiten. In deinem täglichen Programm wird dir eine Einheit oder Übung aus jedem Kurs vorgeschlagen, für den du dich eingetragen hast.

## <span id="page-8-0"></span>2.2 Bewegung

Die Bewegungsübungen sind ein Eckpfeiler deines täglichen Therapieprogramms. Kaia Rückenschmerzen wählt jeden Tag die besten Übungen für dich aus – basierend auf deinen Angaben bei der Anmeldung und deinem Feedback nach jeder Übungs. Um die täglichen Bewegungsübungen einheit zu starten, wähle bitte im Bereich "Heute" in der Tagesansicht dein Bewegungstraining und tippe anschließend auf "Start".

Du kannst die Länge der Einheit selbst bestimmen: Wähle dafür in deinem Bewegungstraining die gewünschte Trainingslänge bzw. passende Anzahl an Übungsrunden bevor du mit dem Training startest.

Sobald du dein tägliches Programm startest, werden die Übungsvideos in Kaia Rückenschmerzen geladen. Hierzu empfehlen wir dir, vor dem Starten des Programms eine WLAN-Verbindung herzustellen. Sollte eine WLAN-Verbindung nicht möglich sein, erkundige dich bitte bei deinem Anbieter bezüglich deines Datentarifes und des freien Datenvolumens.

### **Schritt 1:** Anleitungsvideo

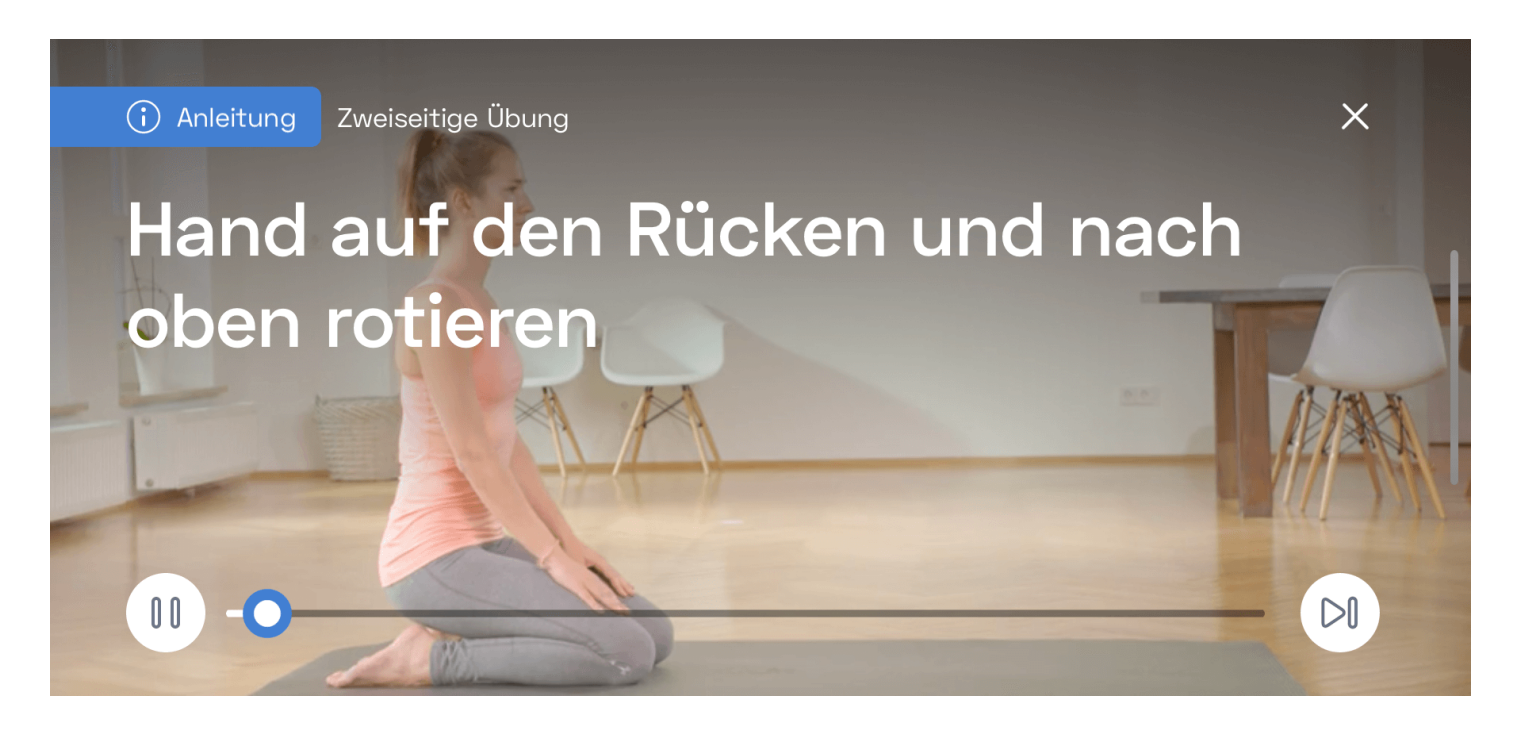

Vor dem Start deines Trainings kannst du in Kaia Rückenschmerzen eine kurze Einführung anschauen, in der die Übung vorgestellt und gezeigt wird. Bitte schaue dir genau an, wie die Übung

auszuführen ist und höre dir die Hinweise an, in denen erklärt wird, worauf besonders zu achten ist. Du kannst die Anleitung während der Übungseinheit immer wieder anschauen, wenn du etwas vergessen hast oder nicht mehr genau weißt, wie es geht. Tippe hierzu links unten auf die Schaltfläche "Pause" ("Anhalten") und anschließend rechts unten auf "Anleitung".

## **Schritt 2:** Ausführen der Bewegungsübungen

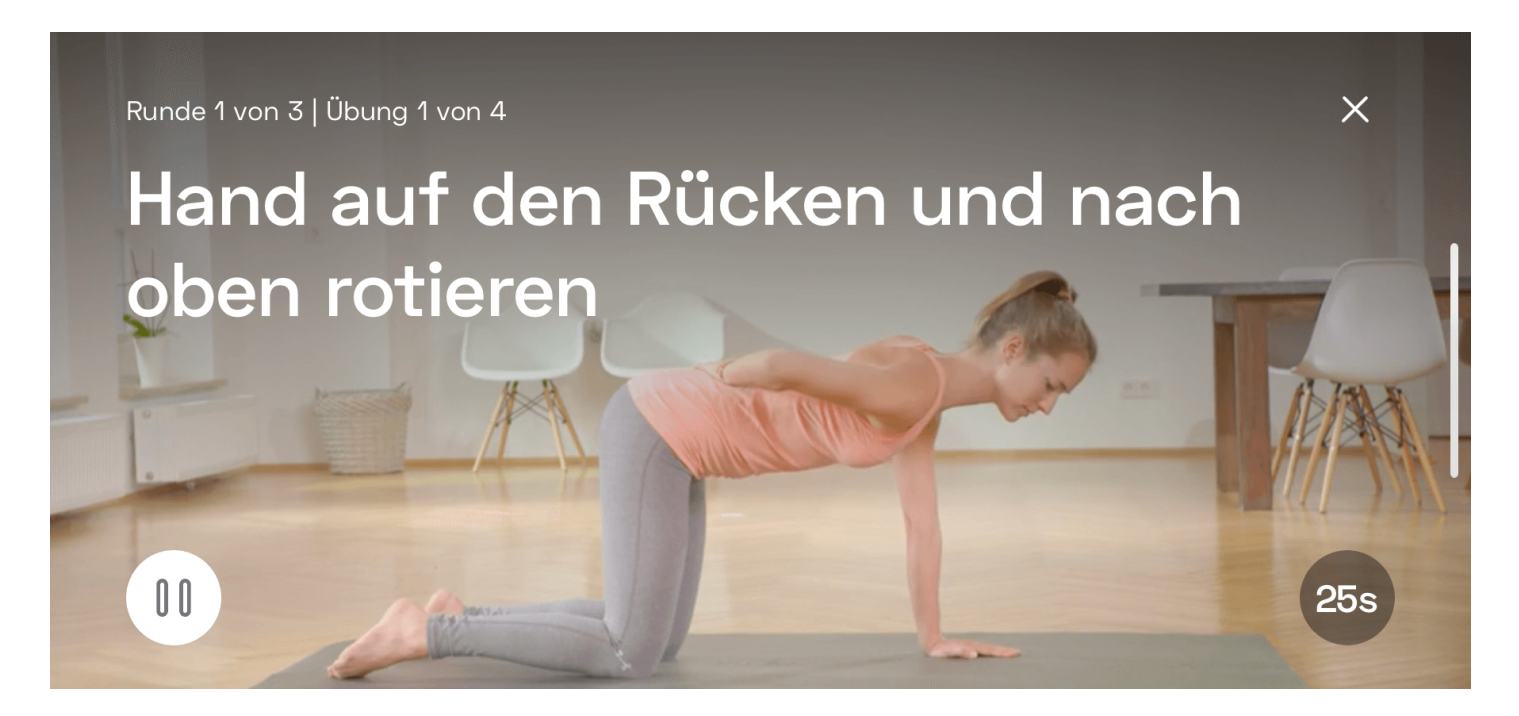

Nachdem du die Anleitung angeschaut hast, bist du an der Reihe. Bei statischen Übungen (ohne fließende Bewegungen) zeigt dir Kaia Rückenschmerzen die Position, die du halten musst. Im Fall von dynamischen Übungen (mit fließenden Bewegungen) gibt es immer eine Startposition, in der du die Übung beginnst. Hier wird dir die korrekte Ausführung der Bewegung angezeigt. Führe den Bewegungsablauf aus und beachte dabei die Zeitangabe im Timer rechts unten in der Ansicht. Um das Training anzuhalten, tippe in der gleichen Ansicht auf die Schaltfläche "Pause" ("Anhalten") unten links. Wenn du das Training abbrechen möchtest, tippe auf das "x" oben rechts.

Bitte beachte: Wenn du dein Training abbrichst, wird der Fortschritt nicht gespeichert.

Übung anhalten

## Runde 1 von 3 | Übung 1 von 4 Training abbrechen Hand auf den Rücken und nach oben rotieren  $\triangleright$  $D<sub>0</sub>$ Übung überspringer Anleitung .<br>avorisierer Fortsetzen Verble

Wenn du die Übung angehalten hast, siehst du im Bildschirm die Pausenansicht. Von hier aus kannst du die Übung überspringen, das Training abbrechen oder die Anleitung erneut anschauen. Tippe dazu einfach auf die entsprechende Schaltfläche.

Du kannst außerdem Bewegungsübungen zu deinen Favoriten hinzufügen, indem du auf das "Stern" Symbol tippst. Du findest die gespeicherten Übungen im Bereich "Bibliothek" und kannst sie bei Bedarf jederzeit wieder abrufen.

Du kannst Übungen auch ganz zu Beginn des Bewegungstrainings in der "Übungsübersicht" zu deinen Favoriten hinzufügen, indem du auf das Stern-Symbol klickst.

Welches Training effektiv ist, ist von Mensch zu Mensch verschieden. Konzentriere dich daher darauf, einen geeigneten Rhythmus für dich und deinen Alltag zu finden. Wo du die Bewegungsübungen von Kaia Rückenschmerzen absolvierst, bleibt ganz dir überlassen. Für viele unserer Anwender:innen hat es sich als hilfreich herausgestellt, die Übungen immer am gleichen Ort durchzuführen. So ist es leichter, eine Gewohnheit zu entwickeln und die Übungen regelmäßig in den Alltag zu integrieren. Probiere einfach aus, wann und wo die Kaia Übungen am besten in deinen Alltag passen. Am wichtigsten ist, dass du regelmäßig dabei bleibst!

## <span id="page-10-0"></span>2.3 Kaia Bewegungscoach

Du bist nicht sicher, ob du die Übungen richtig ausführst? Dann lass dich von unserem digitalen Trainer bei deinen Übungen unterstützen.

Der Kaia Bewegungscoach erfasst deinen Bewegungsablauf mit der Kamera bei einer bestimmten Übung und gibt dir Vorschläge, wie du diese besser und präziser ausführen kannst.

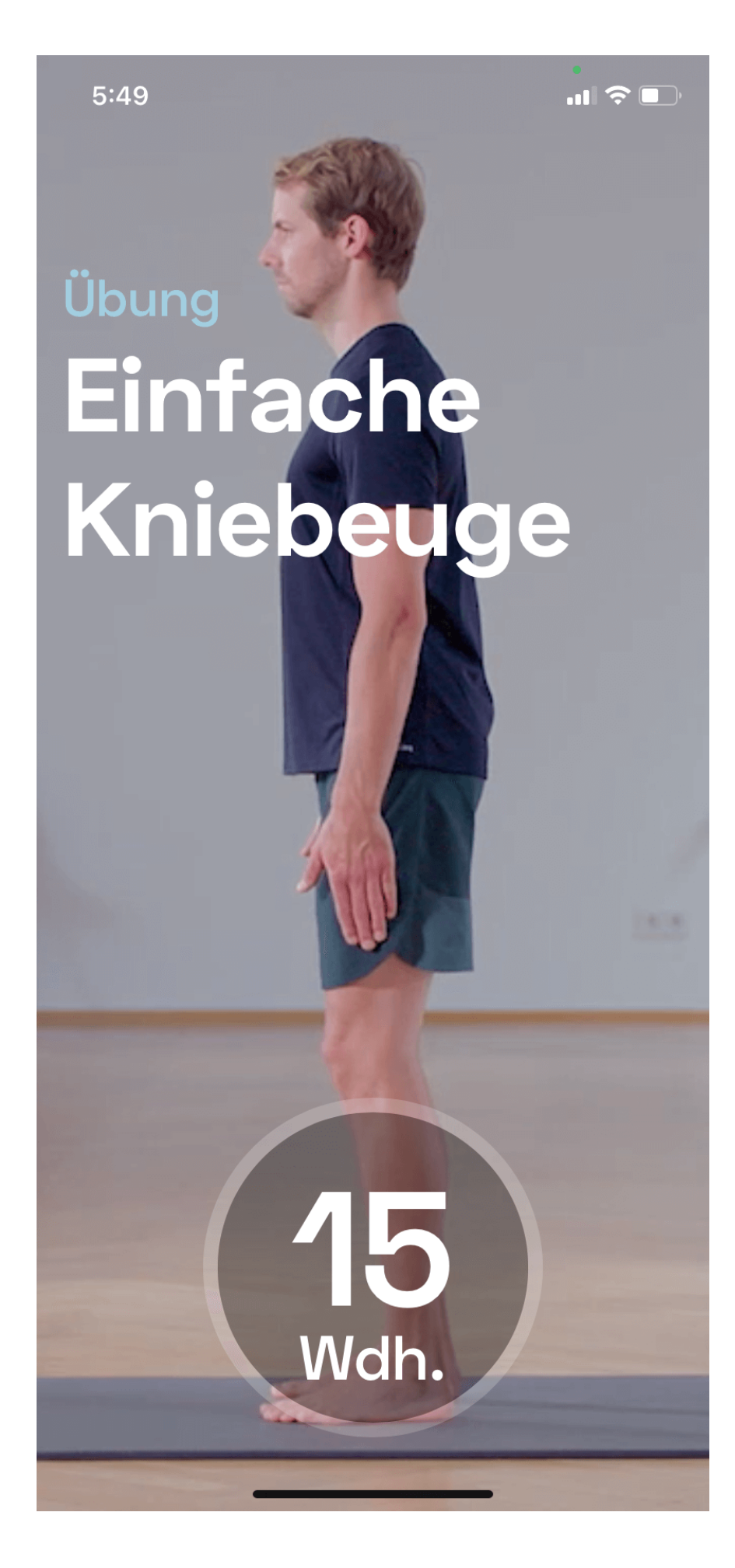

Du kannst direkt während einer Kaia Bewegungsübung auf das Bewegungscoach-Symbol klicken, um Unterstützung bei der Übung zu erhalten. Die Übung wird dann automatisch fortgesetzt und der Bewegungscoach ist aktiviert. Bitte befolge die Anweisungen und halte dich an die Rückmeldung,

die dir der Bewegungscoach gibt.

Alternativ kannst du den Bewegungscoach auch für spezifische Übungen, unabhängig von deinem Tagesprogramm, aus dem Bereich "Bibliothek" starten.

## <span id="page-12-0"></span>2.4 Entspannungsübungen

Entspannungstechniken sind ein weiterer wichtiger Bestandteil deines täglichen Rückenschmerz Programms.

In wissenschaftlichen Studien wurde gezeigt, dass schmerzspezifische Entspannungstechniken dazu beitragen können, das Schmerzniveau nachhaltig und wirksam zu senken. Dies gilt ganz besonders für anhaltende Rückenschmerzen. Kaia legt den Schwerpunkt derzeit auf zwei unterschiedliche Methoden zur Unterstützung der Entspannung: Atemübungen und progressive Muskelentspannung. Du kannst beide Techniken anwenden, indem du dich in der Kursübersicht in die entsprechenden Kurse einträgst.

Entspannungstechniken sind Teil deines täglichen Programms. Tippe zum Starten auf die Einheit und anschließend auf "Start". Kaia Rückenschmerzen spielt daraufhin eine Tonaufzeichnung ab, die dich durch die gesamte Übung leitet. Nach dem Ende der Übung hast du die Möglichkeit, direkt mit der nächsten Einheit eines anderen Kurses weiterzumachen.

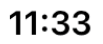

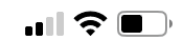

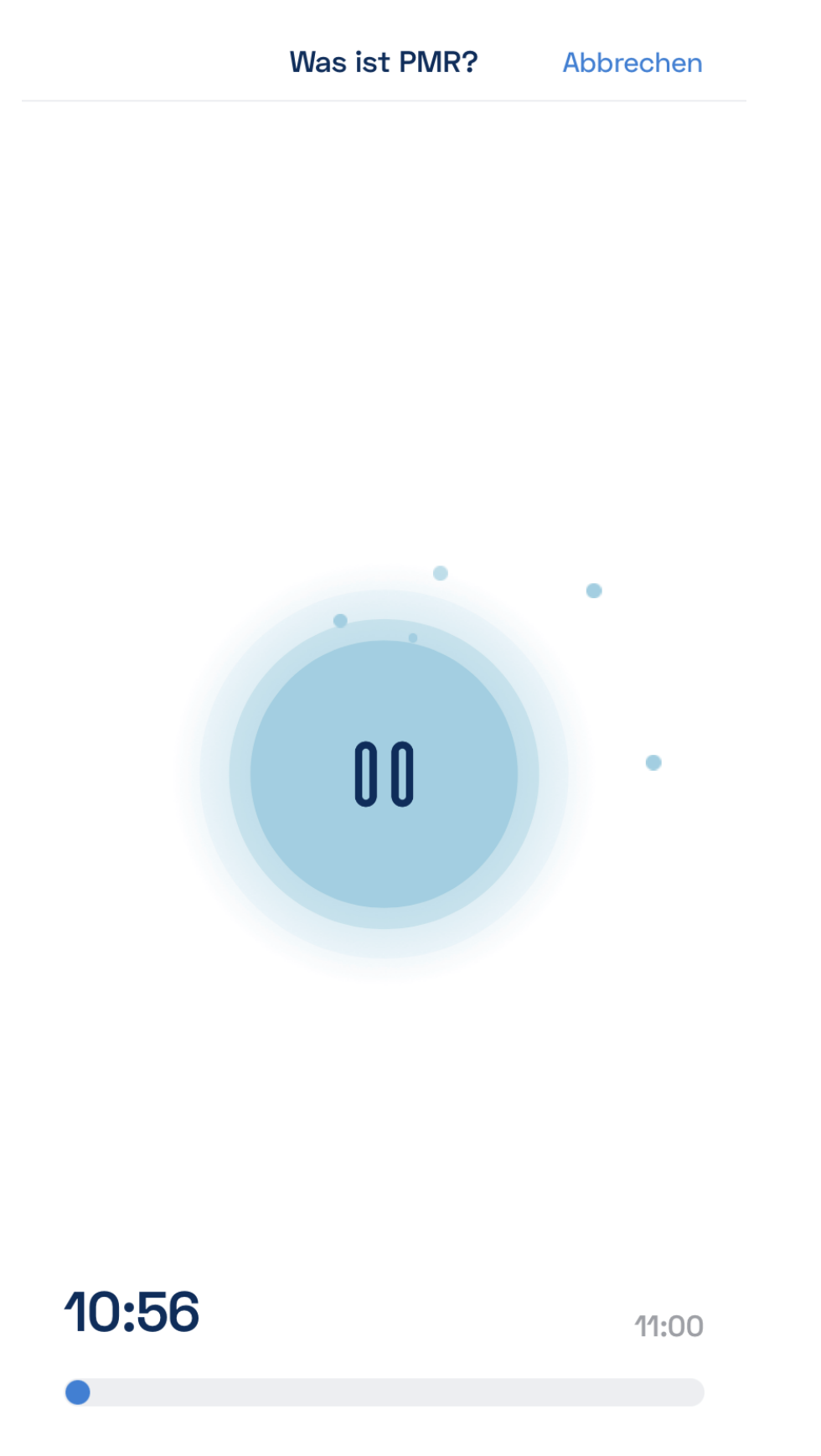

<span id="page-13-0"></span>2.5 Wissen

In den Kaia Wissenseinheiten stellen wir dir umfassende Wissensinhalte über die Ursachen und

Zusammenhänge von Rückenschmerzen zur Verfügung. Die Ursachen deiner Beschwerden zu verstehen, hilft dir deine Beschwerden besser aktiv anzugehen. Hier erfährst du mehr über die Hintergründe von Rückenschmerzen und welche Strategien du anwenden kannst, um sie zu lindern. Die Wissenseinheiten bestehen aus interaktiven Texteinheiten und kurzen Videos.

Die Informationen werden dir im interaktiven Chat-Format präsentiert. Du kannst in jeder Einheit aus verschiedenen Optionen auswählen, wie du weitermachen möchtest und so gezielt selbst bestimmen, zu welchen Themen du mehr erfährst.

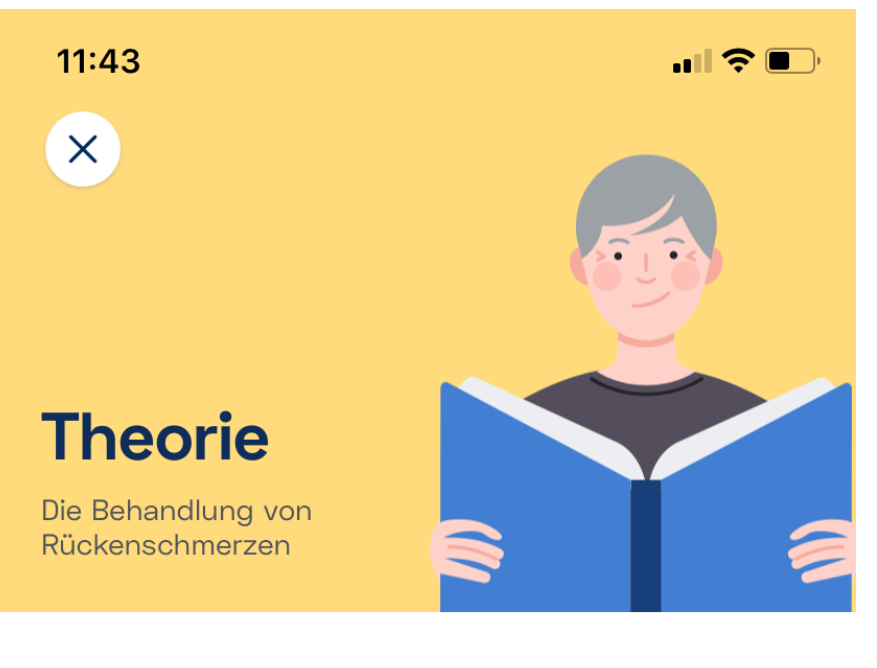

#### **Kursfortschritt**

 $10/23$ 

## Länge der Einheit

 $3 - 5$  Minuten

# Überblick

- · Behandlungen sind nachgewiesen hilfreicher, wenn sie einen aktiven Umgang mit Rückenschmerzen fördern
- · Bewegung ist wichtig, um Rückenschmerzen zu lindern
- · Das sagt die Wissenschaft zu Akupunktur, Bewegungstherapie und Massagen

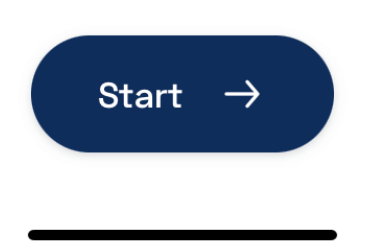

## <span id="page-15-0"></span>3. Kaia Rückenschmerzen

Bei Kaia Rückenschmerzen findest du fünf verschiedene Bereiche in der unteren Leiste – auch Tabs genannt. Die fünf Bereiche sind folgende:

- 1. "Heute"
- 2. "Fortschritt"
- 3. "Bibliothek"
- 4. Hilfe"
- 5. "Einstellungen"

## <span id="page-16-0"></span>3.1 Bereich "Heute"

Das Herzstück von Kaia Rückenschmerzen ist der Bereich "Heute". Hier findest du dein Tagesprogramm mit den Übungen der Kurse, in denen du derzeit eingeschrieben bist, oder die dir empfohlen werden. Tippe auf die Schaltfläche "Übungen anzeigen", um deine täglichen Bewegungsübungen zu starten, oder wähle einen anderen Inhalt aus, um aktiv gegen deine Rückenschmerzen zu werden.

## <span id="page-16-1"></span>3.2 Bereich "Fortschritt"

Im Bereich "Fortschritt" findest du eine Übersicht über die Tage, an denen du mit Kaia Rückenschmerzen aktiv warst hast. Ab deinem zweiten mit Kaia Rückenschmerzen fragt dich Kaia Rückenschmerzen vor dem Training zu deiner Schmerzintensität sowie deiner Schlafqualität. Die regelmäßige Abfrage deiner Schmerzintensität und deiner Schlafqualität helfen dir und deinem Arzt bzw. deiner Ärztin, die Behandlung deiner Rückenschmerzen weiter zu verbessern. Deine Antworten auf diese Fragen werden dir im Bereich "Fortschritt" angezeigt.

 $\blacksquare$   $\widehat{\mathcal{F}}$   $\blacksquare$ 

#### Fortschritt

## **Aktivität**

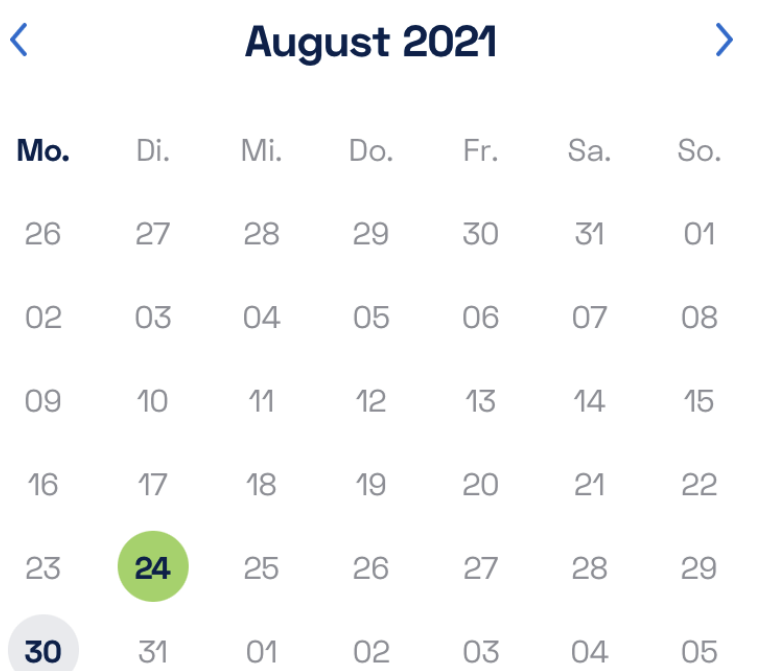

## Gesamtzahl aktiver Tage

Tage, an denen du mindestens eine Kaia-Einheit abgeschlossen hast.

## **Aktive Tage** am Stück

Anzahl der Tage am Stück, an denen du eine Kaia-Einheit abgeschlossen hast

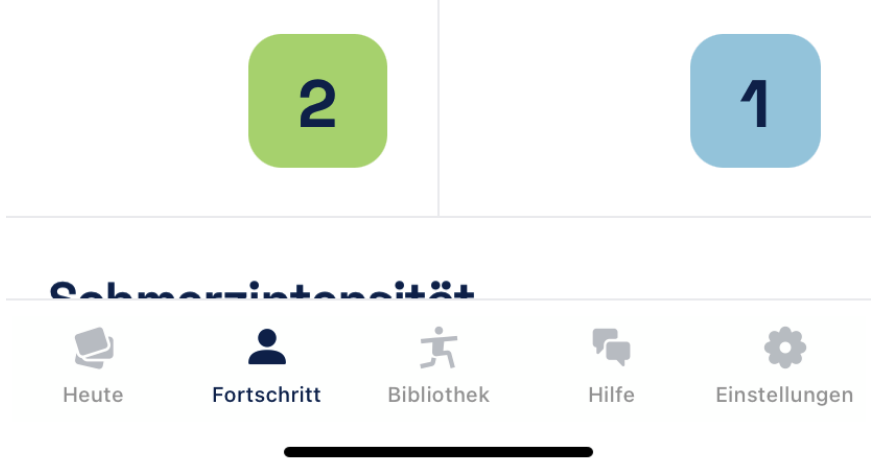

<span id="page-17-0"></span>3.3 Bereich "Bibliothek"

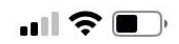

#### **Bibliothek**

## Bewegungscoach

 $Mehr$   $\geq$ 

Kaia's Bewegungscoach gibt dir Echtzeit-Feedback und unterstützt dich dabei, die Übungen sicher und richtig durchzuführen.

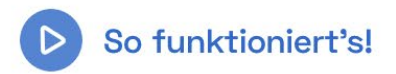

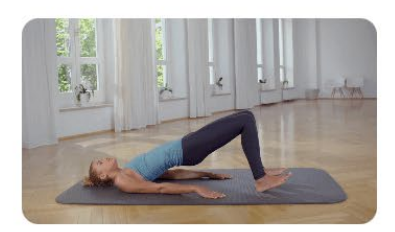

Brücke mit Bewegung

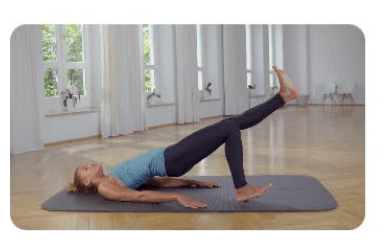

**Brücke mit** gestrecktem Bein

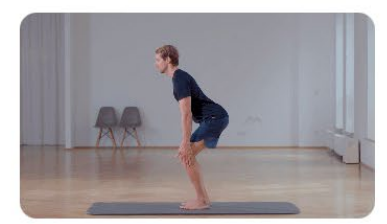

Einfache Kniebeuge

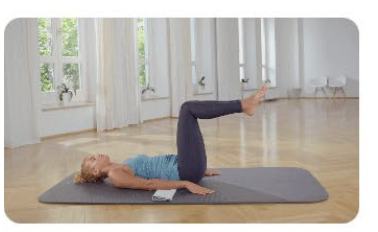

Umgedrehte **Crunches Statisch** 

# Letzte Übungen

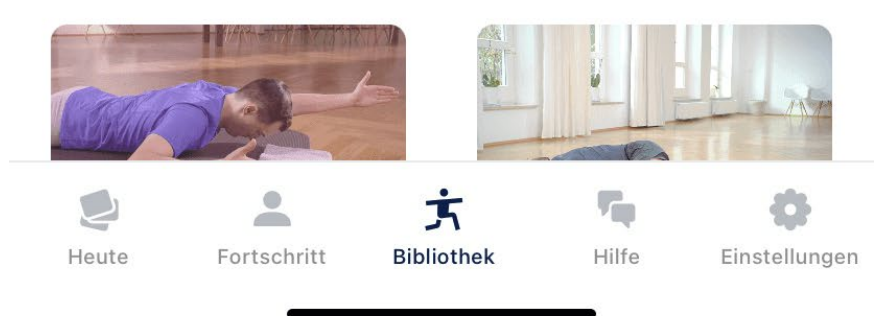

Im Bereich "Bibliothek" findest du einen Überblick über die verschiedenen Übungen in Kaia Rückenschmerzen. Hier kannst du den Bewegungscoach für eine Übung aktivieren oder eine Übersicht deiner letzten Übungen sowie deiner Favoriten einsehen.

## <span id="page-19-0"></span>3.4 Bereich "Hilfe"

Wir stehen dir mit Rat und Tat zur Seite und helfen dir bei Fragen zu Kaia Rückenschmerzen oder bei technischen Problemen. Im Bereich "Hilfe" kannst du uns jederzeit kontaktieren. Denke daran, dass es sich nicht um einen Live-Chat handelt. Der Kaia Kundenservice beantwortet jede Anfrage innerhalb von 24 Stunden. Alternativ kannst du uns auch per Email unter [support@kaiahealth.de](mailto:support@kaiahealth.de) oder per Telefon unter 089 904226740 zwischen 9:30 und 17:30 Uhr (Montags - Freitags) kontaktieren.

**Hilfe** 

 $\blacksquare$   $\widehat{\mathcal{F}}$ 

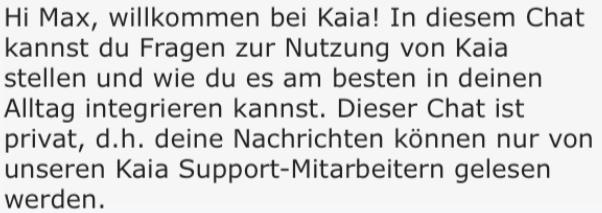

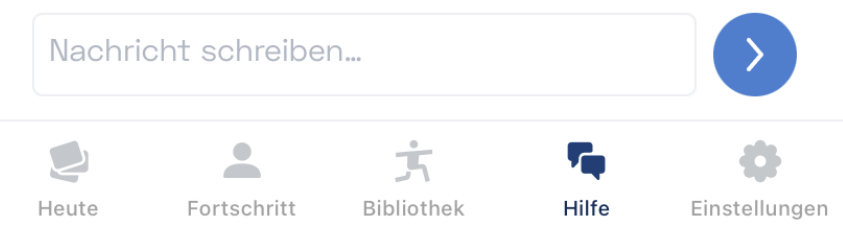

#### **ACHTUNG:**

1. Kaia ersetzt keine ärztliche Beratung. Bitte wende dich an deinen Arzt oder deine Ärztin, wenn

du medizinische Fragen hast.

- 2. Halte dich immer an die Anweisungen in Kaia Rückenschmerzen und beantworte die Fragen im Fragebogen bei der Registrierung und nach den Bewegungsübungen ehrlich. Dies dient deiner Sicherheit.
- 3. Dein Kaia Konto enthält persönliche Daten, die uns dabei helfen dein Programm für dich anzupassen. Lasse daher niemals andere auf dein Kaia Konto zugreifen. Wir weisen dich darauf hin, dass die Nutzung von Kaia auf private, nicht gemeinschaftlich genutzte Geräte beschränkt ist.
- 4. Aktualisiere deine App, sobald wir dich über ein Update informieren, da es wichtige sicherheitsrelevante Inhalte enthalten kann.

## <span id="page-21-0"></span>3.5 Bereich "Einstellungen"

Im Bereich "Einstellungen" kannst du deine persönlichen Daten ändern, rechtliche Informationen einsehen und andere Optionen anpassen.

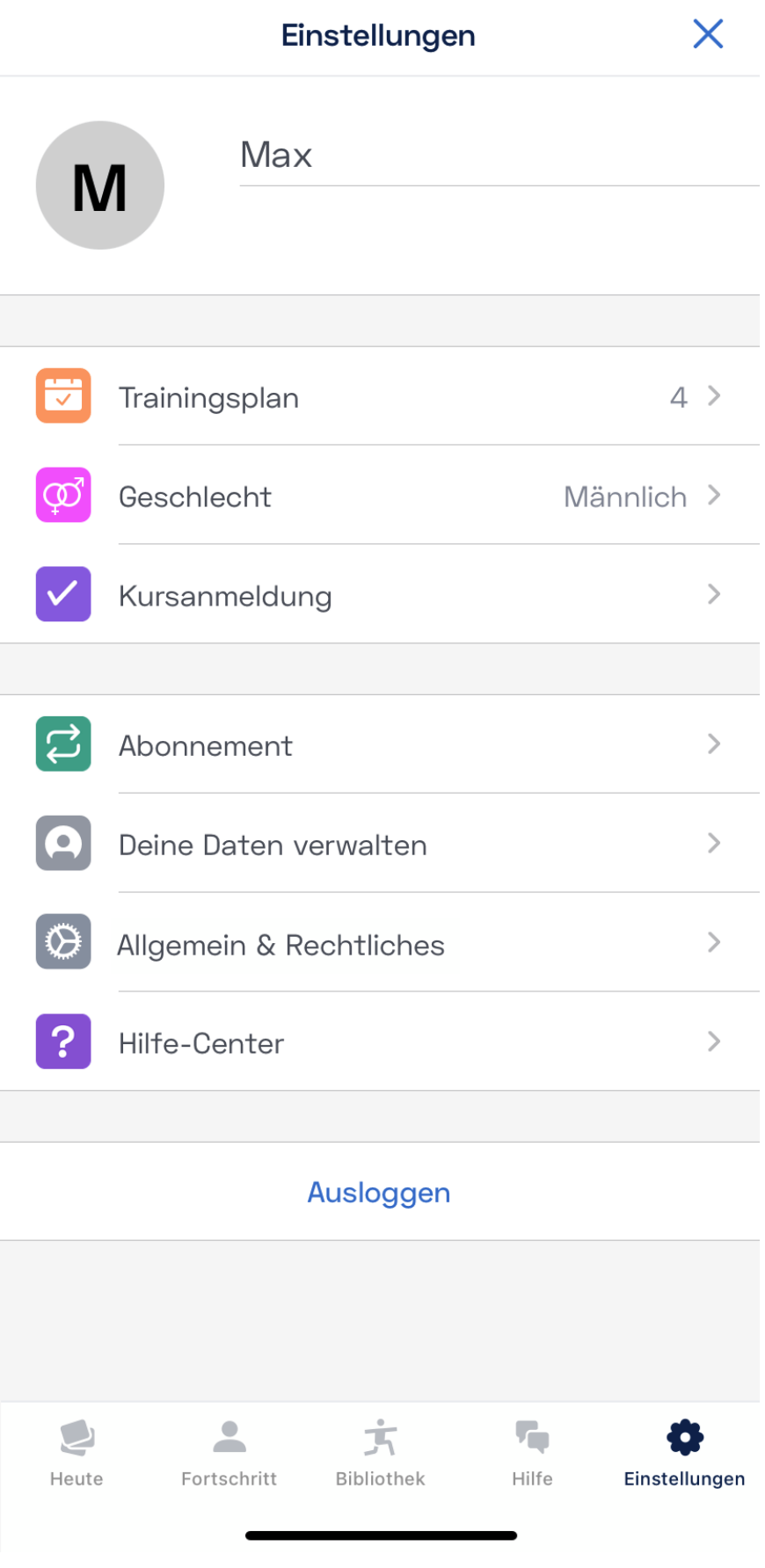

In den "Einstellungen" findest du die folgenden Bereiche:

**• Trainingsplan**: Im Menüpunkt "Trainingsplan" kannst du anpassen, an welchen Tagen du mit

Kaia Rückenschmerzen trainieren möchtest und ob Kaia Rückenschmerzen dich an deine Trainingstage erinnern soll.

- **Geschlecht**: Im Menüpunkt "Geschlecht" kannst du dein Geschlecht (weiblich, männlich oder divers) angeben.
- Kursanmeldung: Im Menüpunkt "Kursanmeldung" gelangst du zur Kaia Kursübersicht. Hier werden dir ausgewählte Kurse vorgeschlagen. Du kannst dich bei diesen Kursen ein- oder ausschreiben und somit selbst beeinflussen, welche Kurse dir in deinem aktuellen Kaia Therapieprogramm angezeigt werden. Jeder Kurs, in dem du eingeschrieben bist, wird zu deinem Kaia Tagesprogramm hinzugefügt. Wenn du alle Kurse des Kaia Tagesprogramms absolviert hast, zählt dein Kaia Tagesprogramm als abgeschlossen.
- **Abonnement**: Im Menüpunkt "Abonnement" kannst du Details zur Laufzeit deines aktuellen Kaia Zugangs einsehen. Dei Zugang verlängert sich nicht automatisch, sondern läuft nach der verschreibenen nutzungszeit automatisch ab.
- **· Deine Daten verwalten**: Im Menüpunkt "Deine Daten verwalten" kannst du deine Daten als PDF oder in einem maschinenlesbaren Format exportieren. Falls gewünscht, kannst du den PDF Export deiner Trainingsdaten ausgedruckt oder digital mit deinem Arzt bzw. deiner Ärztin teilen und gemeinsam den Trainingsfortschritt besprechen. Außerdem kannst du Einwilligungen zur Datenverarbeitung einsehen, widerrufen und erteilen, sowie dein Nutzerkonto und alle dazugehörigen Daten löschen.
- **Allgemein & Rechtliches: Im Menüpunkt "Allgemein & Rechtliches" kannst du deine** Benachrichtigungseinstellungen, deine E-Mail-Adresse und dein Passwort ändern. Außerdem hast du hier die Möglichkeit, die Sprache von Kaia Rückenschmerzen anzupassen und findest einen Link zu dieser Gebrauchsanweisung und zu rechtliche Informationen wie AGB, Impressum und Datenschutzerklärung sowie verwendete Software-Lizenzen.
- Hilfe-Center: Im Menüpunkt "Hilfe-Center" findest du Informationen und den Kontakt zum Kaia Kundenservice.
- **Ausloggen**: Über die Schaltfläche "Ausloggen" kannst du dich aus Kaia Rückenschmerzen ausloggen. Du hast dann jederzeit die Möglichkeit dich wieder neu einzuloggen. Dein Konto wird dadurch nicht gelöscht.

# <span id="page-23-0"></span>4. Mache dein Training zur Gewohnheit

Jeder von uns verfolgt eine andere Strategie, wenn es um die Veränderung von Lebensgewohnheiten geht. Manchen Menschen gelingt es, neue Gewohnheiten sofort umzusetzen, andere dagegen brauchen mehr Zeit, um sich umzustellen. Eines ist jedoch sicher: Wer dauerhaft eine Veränderung herbeiführen will, muss diese Veränderung zur Gewohnheit werden lassen. Hier kommen einige Ratschläge, die anderen Kaia Anwender:innen geholfen haben, den größten Nutzen aus ihrem Kaia Rückenschmerzen und ihrem Therapiegprogramm zu ziehen:

## <span id="page-23-1"></span>4.1 Mache konkrete Pläne

Du kommst leichter mit Kaia in Gang, wenn du dir einen festen Termin im Kalender für dein Training einträgst: je konkreter, desto besser. Stelle dir zum Beispiel in deinem Trainingsplan ein, dass du jeden Montag, Mittwoch, Freitag und Samstag nach dem Aufwachen und noch vor dem Frühstück deine Rückenübungen durchführen willst. Vergewissere dich, dass alles bereit liegt, was du dazu brauchst.

Für einige unserer Kaia- Anwender:innen ist es hilfreich, die Bewegungsübungen immer im selben Raum auszuführen. Kaia Rückenschmerzen ermöglicht es dir aber, immer und überall zu trainieren. Probiere daher ruhig unterschiedliche Orte und Zeiten aus, um herauszufinden, was dir am meisten zusagt. Das erleichtert es dir, dein Training zur Gewohnheit zu machen.

Die Entspannungsübungen sind hervorragend geeignet, um das körperliche Training ausklingen zu lassen. Und wenn du sie vor dem Schlafengehen durchführst, helfen sie dir beim Einschlafen.

## <span id="page-24-0"></span>4.2 Setze realistische Ziele

Wenn wir versuchen, unsere Ziele durch allzu tiefgreifende Veränderungen zu erreichen, scheitern wir meistens. Dass die meisten Neujahrsvorsätze schon nach kurzer Zeit wieder aufgegeben werden, hat seinen Grund: Wir tun uns schwer, tief verwurzelte Verhaltensweisen innerhalb von kurzer Zeit komplett zu verändern. Veränderungen in kleinen Schritten sind dagegen durchaus möglich und viel einfacher durchzuhalten.

Wenn es schon eine Weile her ist, dass du das letzte Mal eine Sportart betrieben oder trainiert hast, solltest du mit ein bis zwei Therapietragen pro Woche starten und dich dann langsam steigern. Wenn Entspannungsübungen neu für dich sind, plane am besten kurze Einheiten ein, denen du dich gewachsen fühlst. Dauer und Häufigkeit kannst du später jederzeit steigern. Am wichtigsten ist es, dass der Anfang gemacht ist! Beachte hier auch die Anweisungen deines Arztes bzw. deiner Ärztin.

## <span id="page-24-1"></span>4.3 Lasse dich nicht entmutigen

Kaia Rückenschmerzen kann mit der Zeit zu einer deutlichen Steigerung deiner Lebensqualität beitragen, aber der Weg dorthin kann mitunter auch steinig sein. Es ist gar nicht so einfach, Routinen zu bilden. Sei daher nicht so streng mit dir selbst, wenn du einmal eine oder zwei Trainingseinheiten ausgelassen hast. Das ist auch kein Grund, sich entmutigt zu fühlen. Mache einfach dort weiter, wo du aufgehört hast. Und übrigens – wenn du deine Ziele erreicht hast, darfst du dir auch gerne eine kleine Belohnung gönnen.

# <span id="page-24-2"></span>5. Kontaktaufnahme

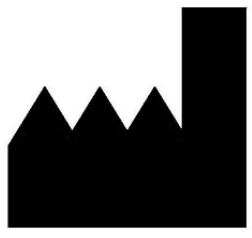

Hersteller

kaia health software GmbH (im Text "Kaia") Herzog-Wilhelm-Strasse 26 80331 Munich **Germany** [info@kaiahealth.com](mailto:info@kaia-health.com)

Wenn du als Anwender:in von Kaia Rückenschmerzen oder ein behandelnder Arzt/Therapeut bzw. eine behandelnde Ärztin/Therapeutin eine Verschlechterung deines Gesundheitszustands feststellt, welche möglicherweise mit der Anwendung von Kaia Rückenschmerzen in Verbindung steht, setze dich bitte umgehend mit uns in Verbindung.

Solltest du eine Papier-Version dieser Gebrauchsanweisung benötigen, setze dich ebenfalls mit uns in Verbindung.

# $C \in 0123$

Kaia Rückenschmerzen ist ein Medizinprodukt der Klasse IIa.

# <span id="page-25-0"></span>6. Technische Information

## <span id="page-25-1"></span>6.1 Installation der App

### Installation – Android

So installierst du Kaia Rückenschmerzen:

- 1. Öffne den Google "Play Store" (Achte darauf, dass du dabei eine funktionierende Internetverbindung hast.)
- 2. Tippe auf die Suchfunktion
- 3. Suche nach "Kaia Rückenschmerzen"
- 4. Tippe auf das blaue hinterlegte Kaia Logo
- 5. Tippe auf "Installieren" und beobachte den Fortschritt
- 6. Sobald die App installiert ist, ändert sich die Beschreibung von "Installieren" auf "Öffnen"
- 7. Tippe auf "Öffnen", um die App zu starten

#### Installation – iOS

So installierst du Kaia Rückenschmerzen:

- 1. Öffne den "Apple Store'" (Achte darauf, dass du dabei eine funktionierende Internetverbindung hast.)
- 2. Tippe auf die Suchfunktion
- 3. Suche "Kaia Rückenschmerzen"
- 4. Tippe auf das blaue hinterlegte Kaia Logo
- 5. Tippe auf "Installieren" und beobachte den Fortschritt
- 6. Sobald die App installiert ist, ändert sich die Beschreibung von "Installieren" auf "Öffnen"
- 7. Du kannst auf "Stopp" tippen, um den Download zu beenden
- 8. Tippe auf "Öffnen", um Kaia Rückenschmerzen zu starten

## <span id="page-26-0"></span>6.2 Deinstallation der App

#### Deinstallation – Android

So deinstallierst du Kaia Rückenschmerzen:

- 1. Öffne die Einstellungen auf deinem Smartphone
- 2. Gehe zur Rubrik "Apps"
- 3. Suche nach Kaia Rückenschmerzen und klicke darauf
- 4. Klicke auf "Deinstallieren" und die App wird entfernt

#### Deinstallation – iOS

So deinstallierst du Kaia Rückenschmerzen:

- 1. Tippe lange auf das Symbol von Kaia Rückenschmerzen und halte das Symbol gedrückt, bis ein Kreuz oben rechts erscheint. Drücke auf das Kreuz.
- 2. Tippe auf "Löschen", um Kaia Rückenschmerzen zu entfernen

## <span id="page-26-1"></span>6.3 Update der App

#### Update - Android

So führst du ein App-Update durch:

- 1. Öffne den "Google Play Store" (während du eine funktionierende Internetverbindung hast)
- 2. Tippe auf die Suchfunktion
- 3. Suche "Kaia Rückenschmerzen"
- 4. Tippe auf das Kaia Symbol
- 5. Tippe auf "Update"
- 6. Warte, bis der Download abgeschlossen ist
- 7. Öffne die App, um auf die neueste Version zuzugreifen

### Update - iOS

So führst du ein App-Update durch:

- 1. Öffne den "App Store" (während du eine funktionierende Internetverbindung hast)
- 2. Tippe auf die Suchfunktion
- 3. Suche "Kaia Rückenschmerzen"
- 4. Tippe auf das Kaia Symbol
- 5. Tippe auf "Update"
- 6. Warte, bis der Download abgeschlossen ist
- 7. Öffne die App, um auf die neueste Version zuzugreifen

# Anhang

## <span id="page-27-0"></span>I. Hardware- und Software-Kompatibilitätszusagen

## iOS

Auf iOS werden alle Apple Smartphone- und Tablet-Modelle unterstützt, auf denen das Betriebssystem iOS 14.5 oder neuer läuft, mit Ausnahme folgender Geräte, welche den Bewegungscoach **nicht** unterstützen: iPad Mini 4, iPad Air 2.

## Android

Auf Android kann Kaia Rückenschmerzen auf allen Smartphone- und Tablet-Modellen installiert und ausgeführt werden, auf denen das Betriebssystem Android 7 (Nougat) oder neuer läuft und welche die von Google spezifizierten Anforderungen für die Android-Version 7 oder neuer erfüllen.

Eine Auflistung der Geräte mit Android Betriebssystem, für die Kaia die korrekte Funktionalität von Kaia Rückenschmerzen durch regelmäßige Überprüfung sicherstellt, findest du unter: <https://kaiahealth.de/rueckenschmerzen/>

## <span id="page-27-1"></span>II. Label\* & Symbole

4:38

 $\leftarrow$ 

 $\blacksquare$   $\approx$   $\blacksquare$ 

Impressum

Impressum (EU-Länder und Länder außerhalb der USA)

#### **Kaia Rückenschmerzen wird betrieben von**

Kaia Health Software GmbH Herzog-Wilhelm-Straße 26 80331 München **Deutschland** info@kaiahealth.com

USt-IdNr: DE305934424 Gerichtsstand: München, Amtsgericht München HRB 224467 Geschäftsführer: Manuel Thurner Verantwortlicher gemäß § 55 Abs. 2 RStV: Manuel Thurner

**Für Medienanfragen und Interviews** The Medical Network kaia@themedicalnetwork.de

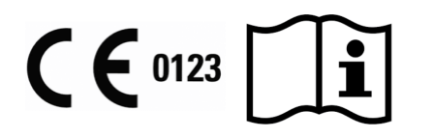

Kaia ist ein Medizinprodukt.

**Version**: iOS 2.89.0

**Veröffentlichungsdatum**: 2023-01-24

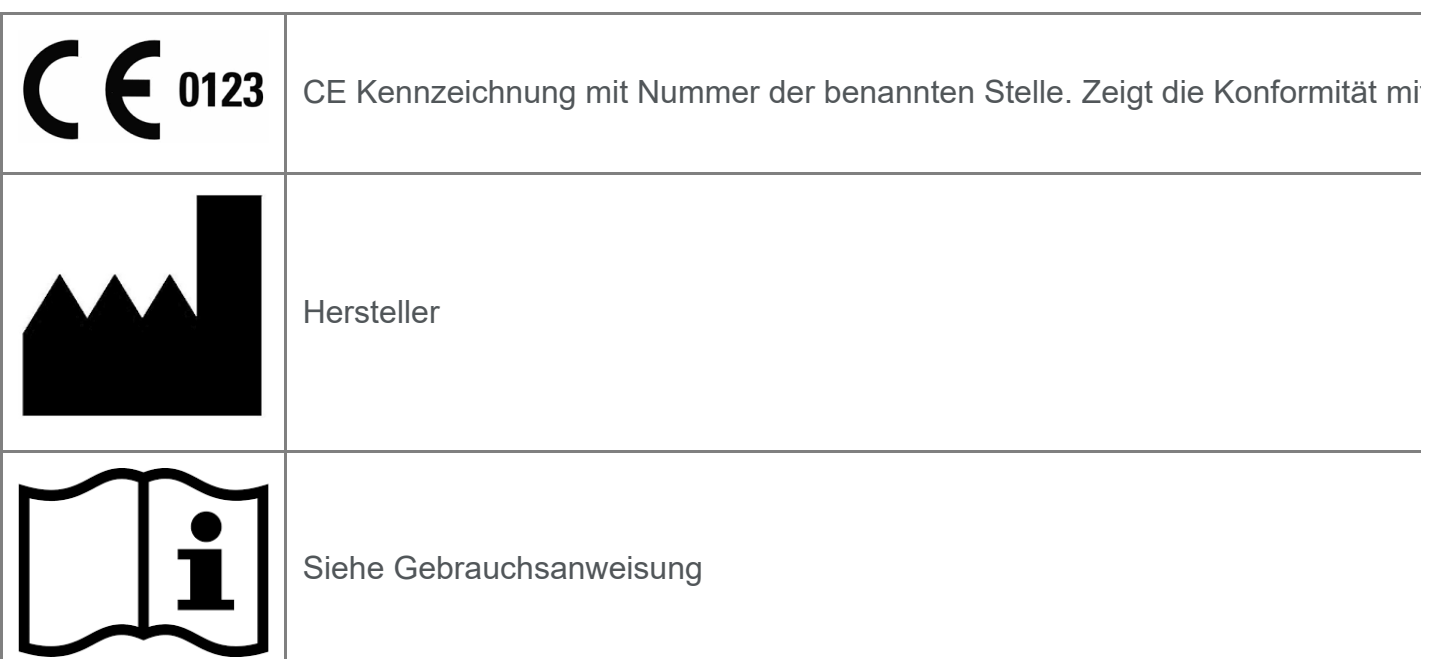

\* Für Angaben zur neuesten Version der Anwendung, zum Veröffentlichungsdatum sowie für UDI-Informationen verweisen wir auf die Seite "Impressum" in den Einstellungen der App.